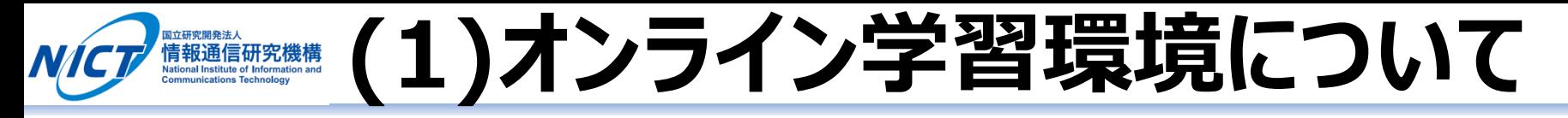

- 1. [Slack](https://slack.com/intl/ja/signin)上の本チャレンジ用ワークスペースに、事務局から提供されるアカウントを使用して参加し ます。
- 2. ワークスペース上にアップロードされた教材をダウンロードし、確認しながらプログラム開発環境※ にて、プログラミングを行います。 ※開発環境については「(2)プログラム開発環境について」を参照
- 3. 学習中に質問があった場合には、Slack上で直接メンターに質問をし、メンターから回答をもらい ます。

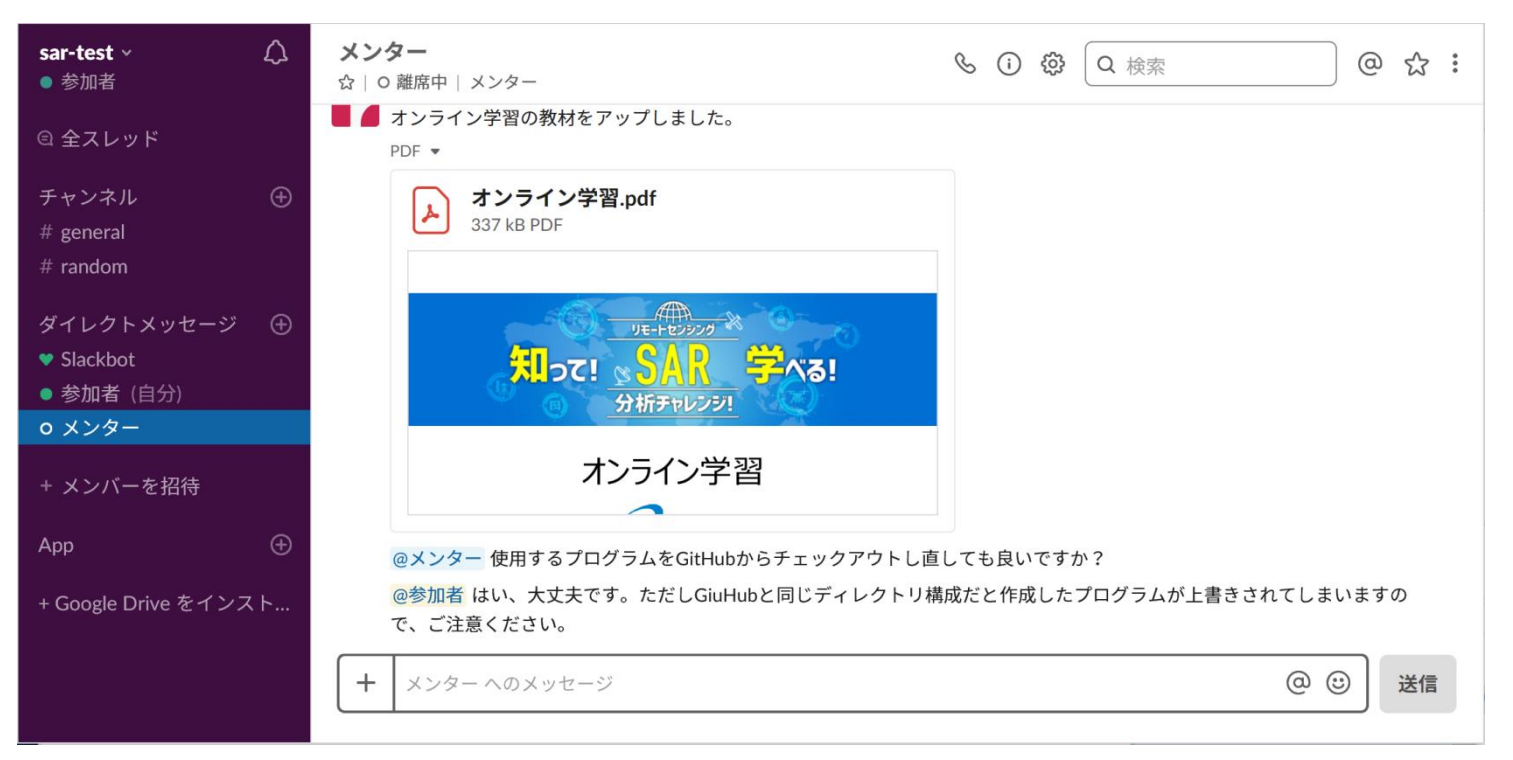

Copyright© 2019 National Institute of Information and Communications Technology

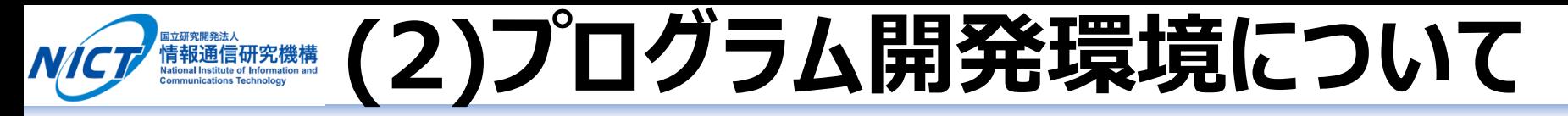

- 1. クラウドベースの統合開発環境(IDE)<u>[AWS Cloud9](https://aws.amazon.com/jp/cloud9/?origin=c9io)</u>に、事務局から提供されるアカウントを使用 してログインします。
- 2. [GitHub](https://github.co.jp/)上のSARデータ分析プログラム※をAWS Cloud9環境にチェックイン・チェックアウトし、プ ログラミングを行います。 ※プログラミング言語: Python3 ライセンス: GPLv2
- 3. コーディングしたプログラムをAWS Cloud9上で実行します。使用するSARデータやGISデータ、お よび出力するデータは参加者毎のストレージをご用意しますので、そちらを参照します。

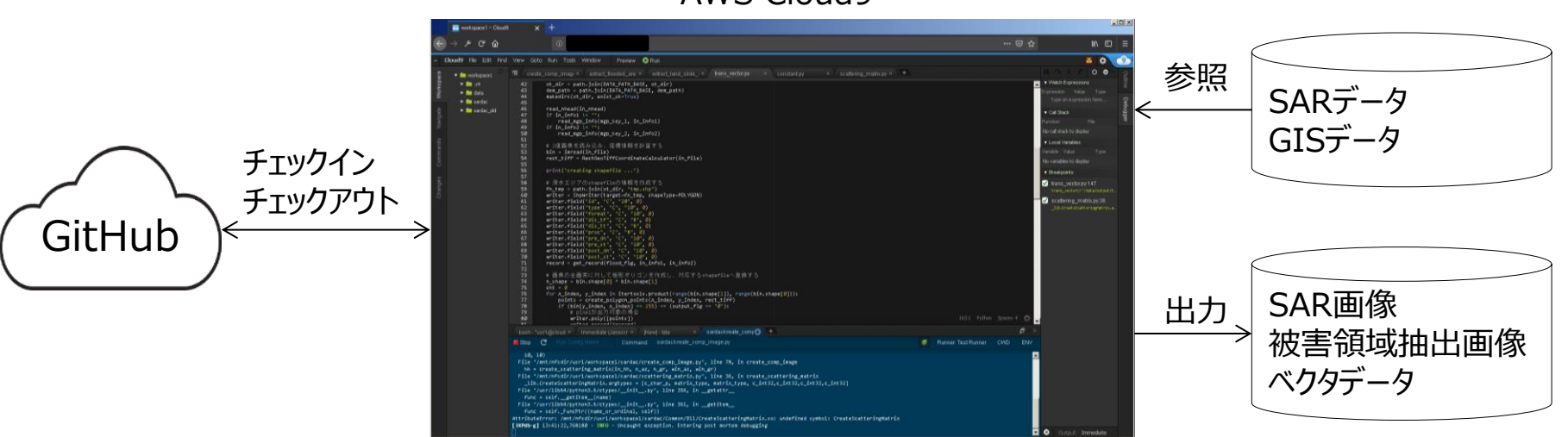

AWS Cloud9

4. 作成した画像やラスターデータはAWS Cloud9から参加者のPCにダウンロードし、地図可視化 ツール[QGIS](https://www.qgis.org/ja/site/)で閲覧します。

Copyright© 2019 National Institute of Information and Communications Technology

**(3)地図データ作成環境について** ■ 国家開発法人<br>情報通信研究機構

- 1. AWS Cloud9上でSARデータ分析プログラムを実行し※、以下の通りデータを作成します。
	- ① SARデータから画像を生成 単偏波画像、四成分画像 等
	- ② SAR画像から被害領域の抽出画像を生成
	- ③ 被害領域抽出画像からベクタデータを生成

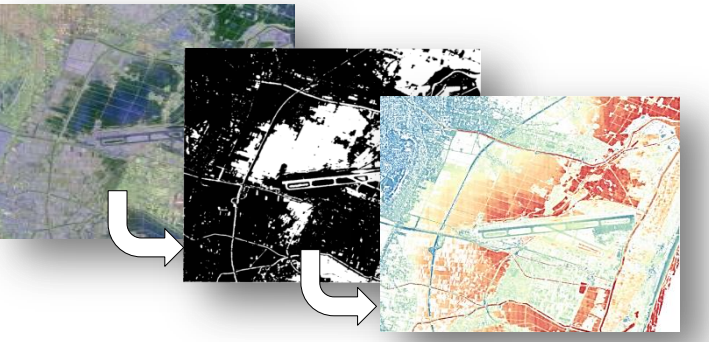

※プログラムの実行方法は「(2)プログラム開発環境について」を参照

- 2. AWS Cloud9上でアップロードツールを実行し、作成したデータをサーバに登録します。
- 3. Web可視化アプリを実行し、サーバに登録したデータを閲覧します。

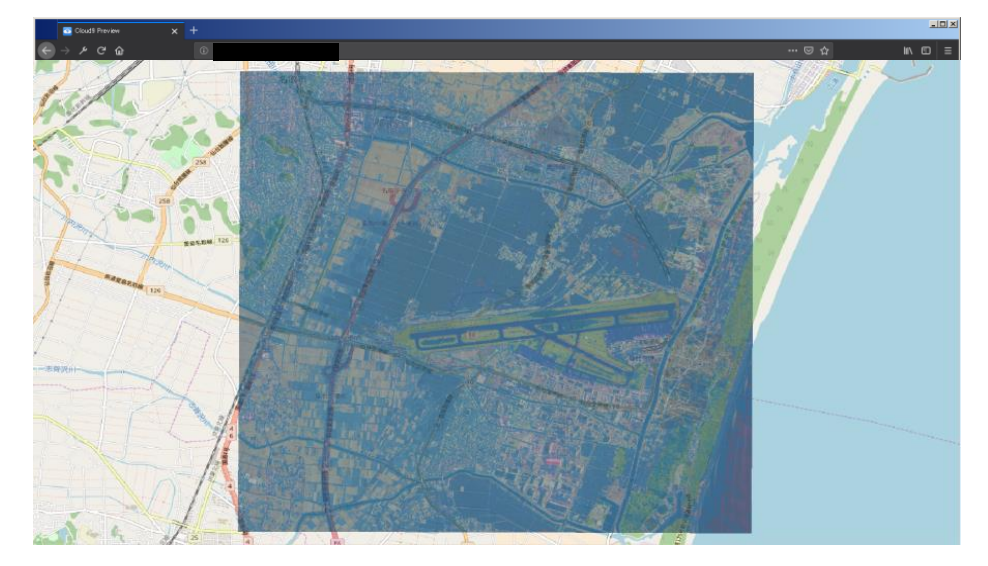

Copyright© 2019 National Institute of Information and Communications Technology